# 登录ID、密码的发行步骤

## 客户用

#### YAMAHA MOTOR CO., LTD. Robotics Operations

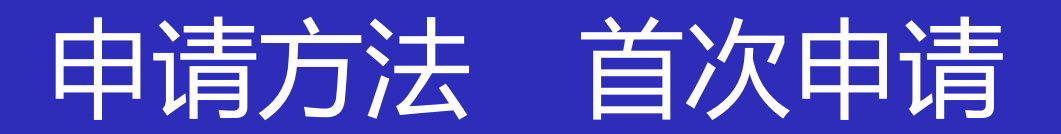

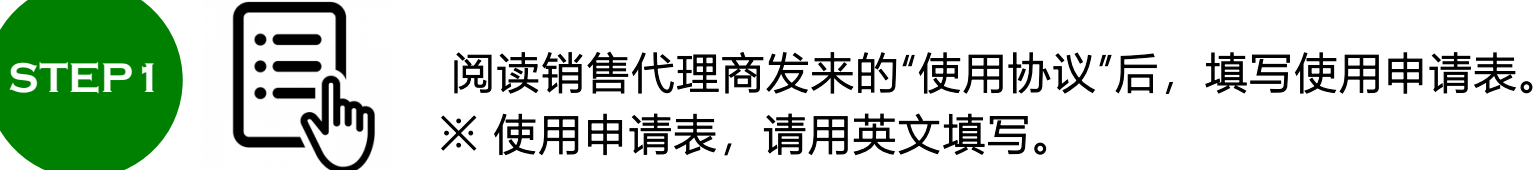

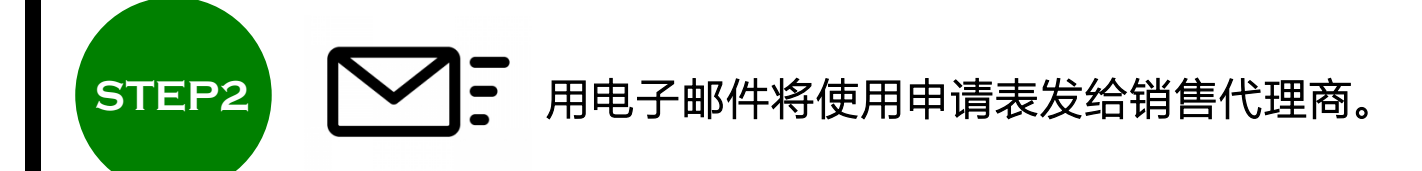

申请完毕

本公司审核认证后,将通过**smt\_service@yamaha-motor.co.jp 给**您回复。 ※如果您在发送邮件后2周内没有收到邮件回信,请联系我们。

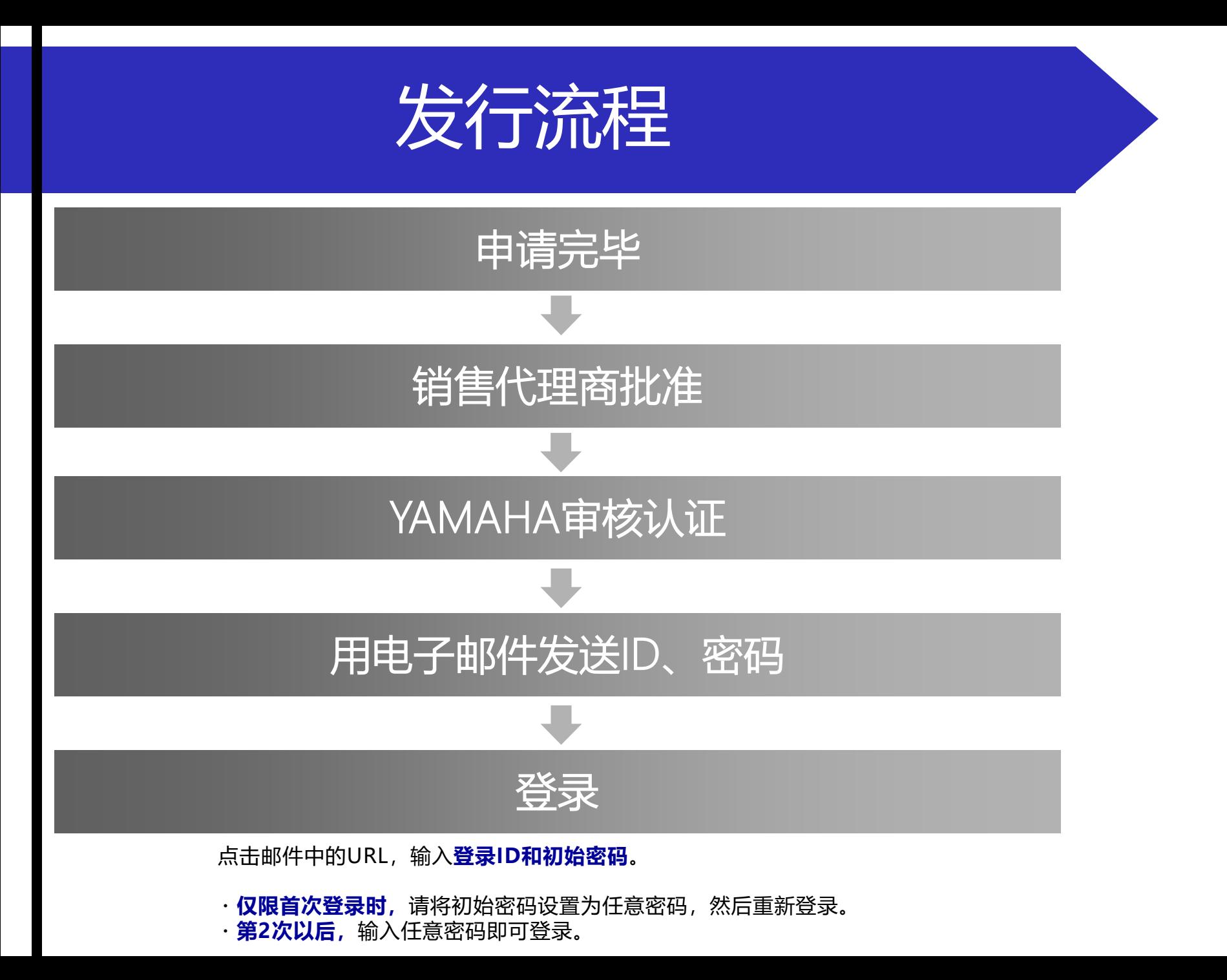

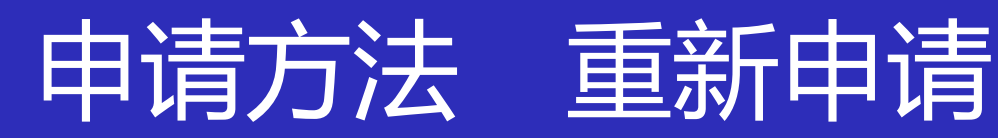

如果您忘记密码或密码已过期,需要发送电子邮件至 **smt\_service@yamaha-motor.co.jp**  请输入以下所需信息并重新申请。

所需信息: 姓名、电子邮件地址、公司名称、公司地址、 公司电话号码、重新申请的理由

※ 请务必从申请时的电子邮件地址发送邮件。 ※ 如果您的电子邮件地址、公司名称、姓名与您注册的信息不同,我们会要求您提交使用申请表。

**入重新申请完毕/** 

本公司重新认证您的申请后,将通过**smt\_service@yamaha-motor.co.jp**给您回复。 ※ 如果您在发送邮件后2周内没有收到邮件回信,请联系我们。

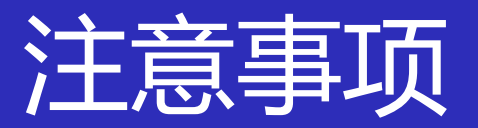

## ■ 如果您的申请内容(电子邮件地址、公司名称、姓名等) 有任何变更,请及时通知 smt\_service@yamaha-motor.co.jp 或销售代理商。

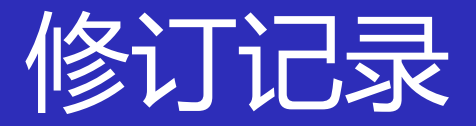

### ◆ 2019/12 第一版 ◆ 2020/02 变更申请方法